# **Pack Phyto**

#### **Objectif**

Les Packs sont des **articles composés**. Ils peuvent être :

- Soit **reçus et revendus en pack**.
- Soit **créés à partir de composants** reçus individuellement et revendus en pack.

La fiche Pack permet :

- La **gestion des stocks** de façon cohérente
- La **gestion des prix** (prix du pack global ou prix à partir des prix des composants…)
- La **gestion de la Redevance Pollution Diffuse** (RPD)

# **Actions préliminaires**

### **Création de la fiche article des composants**

Se référer au **paramétrage de la [fiche article](https://wiki.atys.analys-informatique.com/doku.php?id=wiki:docs_en_cours:fiche_article)** pour créer les fiches des composants. Etre bien attentif aux critères suivants :

- Renseigner les **Unités** (Caractéristique → Unités et conditionnement): bien renseigner le **ratio UE en US et l'unité élémentaire** car ils servent pour le calcul des RPD.
- Renseigner la **référence ADR et le numéro d'AMM** pour les produits phyto (Appro → Généralité)
- Renseigner la **Taxe** (Condition → Taxes) : RPD (voir ci-après)

Penser à dupliquer le 1er composant pour gagner du temps dans la création des composants si besoin

## **Création de la RPD des composants**

Fichier -> Table de référence -> Taxes diverses

Il est nécessaire de créer une fiche [Taxe RPD](https://wiki.atys.analys-informatique.com/doku.php?id=wiki:docs_en_cours:rpd) par article phytosanitaire. Cette taxe devra être déclarée dans la fiche de chaque article concerné.

La RPD des composants est **nécessaire pour le registre**. Elle doit impérativement être renseignée.

### **Création de la RPD du pack**

```
 Fichier -> Table de référence -> Taxes diverses
```
Il est nécessaire de créer une fiche [Taxe RPD](https://wiki.atys.analys-informatique.com/doku.php?id=wiki:docs_en_cours:rpd) pour chaque pack. Cette taxe devra être déclarée dans la fiche de chaque pack concerné.

Bien calculer le prix de la RPD du pack en tenant compte des RPD des composants et de leur quantité dans le pack

La RPD du pack est **utile pour la facturation**. Elle doit impérativement être renseignée si le composant est en mode "compris".

# **Création de la fiche article du Pack**

De manière générale les packs sont construits en mode **Article Composé**.

En fonction des directives de la réglementation, il sera possible de gérer la traçabilité des packs **à travers l'article composé pack** ou **à travers les composants** associés au pack. Si la **traçabilité est gérée au niveau des composants**, il conviendra de paramétrer les composants en **mode validation '***Par défaut***'**. Ce paramétrage permettra la **validation automatique** des composants en saisie de commande, et un **arrêt tabulation sur le champ lot**, pour affectation de celui-ci aux mouvements de marchandises.

## **Spécificités de paramétrage de la [fiche article,](https://wiki.atys.analys-informatique.com/doku.php?id=wiki:docs_en_cours:fiche_article) dans le cas d'une fiche Pack :**

**Identification**

Conseil : Bien indiquer la composition dans l'intitulé du pack (ex : "PACK 15 HERON 1Kg 20 TADORNE1 Kg).

- **Caractéristique**
	- Cocher Article composé ⇒ création d'un nouvel onglet dans l'index : **Composition**.
	- **Unité et conditionnement** :
		- Unité de stockage/conditionnement… : Indiquer "pack" et cocher éventuellement "contrôle conditionnement bloquant."
- **Appro**
	- **Date de mise en circulation** : à renseigner.
	- **Pas d'AMM** à renseigner car plusieurs composants.
- **Composition**
	- **Généralité** : Valeurs par défaut reprises dans les lignes "articles composants" de pièces de mouvement mais aussi dans les lignes articles de la partie "version" ci-dessous. Ces paramètres seront alors modifiables.
	- **Version** : cliquer sur ⊕ pour créer le pack, l'intitulé n'a pas d'importance et valider.
	- Après avoir créé et nommé la version, cliquer sur son intitulé puis cliquer sur ⊕ dans [Composition \(collection\)](https://wiki.atys.analys-informatique.com/doku.php?id=wiki:docs_en_cours:fiche_article#composition1) pour indiquer les différents composants du pack et leur mode de fonctionnement dans le pack.

### **Exemples de paramétrage de packs**

#### **Cas d'un pack acheté, stocké et vendu sous forme de pack** :

- Le pack est coché géré en stock (Caractéristique → Stockage) mais les composants, eux, sont renseignés non déstockés (Composition → Version → Composition) de façon à ce que ce soit le pack qui apparaisse dans les mouvements de stocks.
- Le pack est coché tracé (Caractéristique → Généralité), la ligne de lot est associée au pack et non aux composants individuellement.

#### **Cas d'un pack fabriqué au moment de la livraison** :

- Le pack n'est pas géré en stock (Caractéristique → Stockage) mais les composants eux sont renseignés déstockés (Composition → Version → Composition) de façon à ce que ce soit les composants qui apparaissent dans les mouvements de stocks.
- Le pack n'est pas tracé (Caractéristique → Généralité), la ligne de lot est associée à chaque composant individuellement.

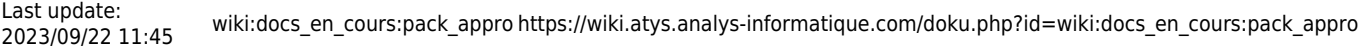

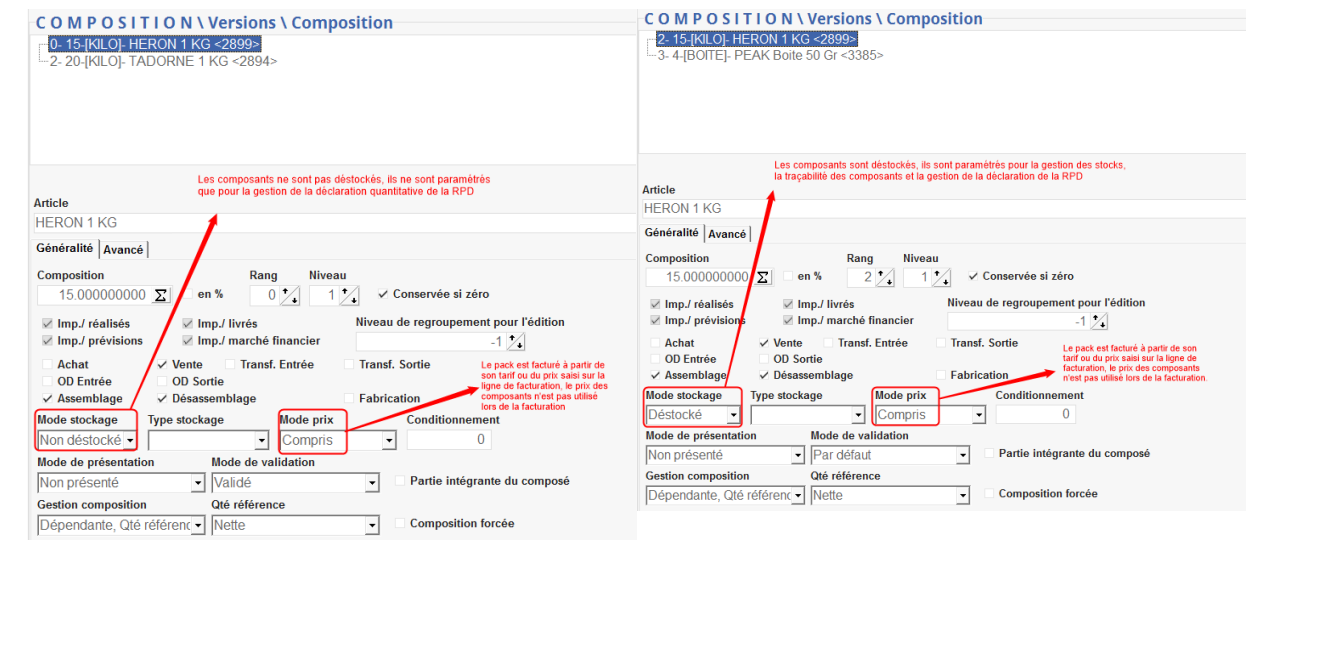

Le pack n'est pas référencé ADR (l'édition du document de matière dangereuse est en principe prise en charge à partir des composants, sauf cas particulier).

#### **• Condition**

- **Tarif** : Renseigner le tarif du pack (Si le pack est constitué à partir de composants achetés individuellement, alors renseigner un tarif de vente correspondant au tarif des composants et de leur quantité dans le pack).
- **Taxes** : Sélectionner la RPD du pack précédemment créé pour le calcul et/ou l'affichage de la valeur de la RPD du pack.

#### **Pack constitué à partir de composants achetés individuellement**

Si le distributeur fait le choix d'un pack où il n'y a **que des composants en mode "à facturer"**, alors le montant du pack sera à 0€, ce qui posera problème lors de la validation. Dans ce cas, il faut mettre un **prix pour le pack à 0,00001€**, qui n'aura pas d'impact sur le montant global et qui permettra la validation.

Le **registre RPD** reprend la **RPD des composants** du pack avec les (quantités du pack) **x** (nombre de pack).

Par contre, les **factures** utilisent la **RPD du pack** global.

**Il est important de vérifier**, à la création de la RPD du pack, qu'il n'y a pas d'erreur. Pour cela il faut suivre la démarche suivante :

- 1. **Faire la facture d'un pack**. S'assurer que la taxe apparaît bien pour le pack et non pour les composants séparés. Noter le montant de la Taxe ainsi présentée.
- 2. **Sortir l'édition du [Registre](https://wiki.atys.analys-informatique.com/doku.php?id=wiki:editions:catalog:redevancepollution_registre)** (depuis l'entité administrative, dans l'Index : Redevance Pollution → Registre) au jour de la facture. S'assurer que le montant du Registre correspond à celui de la facture.
- 3. **Supprimer** la pièce de facturation si non validée **ou faire un avoir** pour la compenser.

From: <https://wiki.atys.analys-informatique.com/> - **Wiki Atys**

Permanent link: **[https://wiki.atys.analys-informatique.com/doku.php?id=wiki:docs\\_en\\_cours:pack\\_appro](https://wiki.atys.analys-informatique.com/doku.php?id=wiki:docs_en_cours:pack_appro)**

Last update: **2023/09/22 11:45**